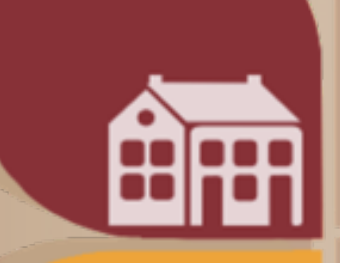

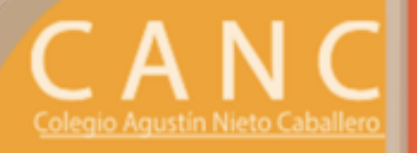

# **MANUAL PARA LA VIRTUALIDAD**

# **INTRODUCCIÓN**

**E**n la actualidad la tecnología está transformando la enseñanza y el aprendizaje. Está ayudando a los estudiantes a aprender a su propio ritmo, a convertirse en colaboradores efectivos y a resolver problemas de forma creativa.

**D**esde hace varios años, nuestro colegio está inscrito en la plataforma de G Suite for education, la cual es un paquete de herramientas diseñadas para permitir que los educadores y los alumnos innoven y aprendan juntos.

**E**n G Suite los profesores pueden generar oportunidades de aprendizaje, agilizar las tareas administrativas y desafiar a sus alumnos a pensar de manera crítica.

**E**sta situación de emergencia sanitaria nos ha llevado a utilizar más esta plataforma y a profundizar en su implementación. Por eso, hemos creado este manual para guiar a nuestras familias y estudiantes en el uso claro y correcto de la misma.

**VIDEO TUTORIAL PARA CONOCER G SUITE** Para verlo, haz click en el enlace. https://youtu.be/P20JiXC7-6Y

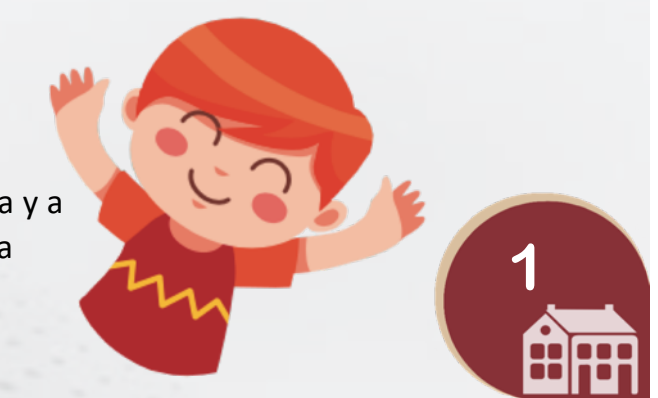

# **REGLAS PARA LA VIRTUALIDAD**

**T**odos somos capaces de aplicar la comunicación y la educación a distancia, siempre y cuando tengamos el equipo básico como una computadora o dispositivo con acceso a Internet. Además de ello existen otros retos mayores relacionados con nuestra capacidad de buena comunicación, organización, interés, constancia y disciplina. Por ello, conoceremos algunas reglas para trabajar en la virtualidad.

#### **COMPROMISO**

**1**Es importante que el estudiante adquiera el compromiso de emprender su aprendizaje virtual, que comprenda la<br>11Ee metodología y la aplique en su proceso de educación. Que su compromiso esté ligado con la entrega de tare metodología y la aplique en su proceso de educación. Que su compromiso esté ligado con la entrega de tareas y desarrollo de las actividades sólo a través de Classroom y tener honestidad en sus trabajos con procesos completos, bien presentados, con imágenes y texto de calidad.

### **ADMINISTRACIÓN DEL TIEMPO**

**2**El estudiante debe organizar su tiempo de tal forma, que cumpla con las actividades de la<br>22 metodología de sus clases, es decir que respete los horarios y sea puntual. Debe tomar en<br>22 cuenta que una de las ventajas de metodología de sus clases, es decir que respete los horarios y sea puntual. Debe tomar en aprender desde cualquier parte y para ello sólo necesita un horario bien organizado para lograrlo.

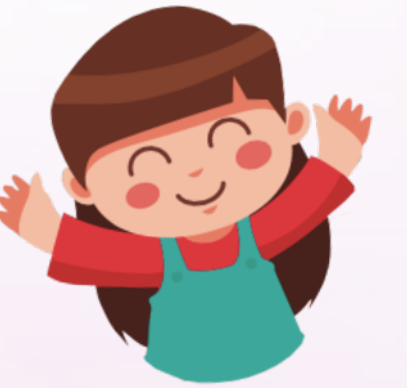

#### **DISCIPLINA**

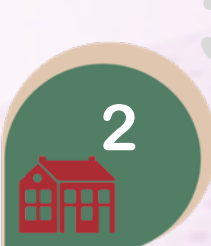

**3**Los buenos hábitos de estudio están ligados con el éxito de la educación virtual. Es a través de ella que el<br>estudiante puede culminar exitosamente su proceso de aprendizaje. La disciplina tiene un objetivo y reco<br>el es estudiante puede culminar exitosamente su proceso de aprendizaje. La disciplina tiene un objetivo y recompensa: Para esto, es importante que para sus clases tenga buena disposición y buena presentación personal. Conectarse a sus videoclases con nombre completo, foto de perfil y siempre con su cámara activa. Pedir la palabra, participar con respeto y pertinentemente, usando un vocabulario respetuoso y adecuado.

## **BUENAS PRÁCTICAS**

Toda metodología de educación tiene sus buenas y malas prácticas. El elearning o educación virtual, es una modalidad que<br>le ha dado al estudiante mucha autonomía, libertad y retos. El estudiante debe reflexionar cuáles son le ha dado al estudiante mucha autonomía, libertad y retos. El estudiante debe reflexionar cuáles son las buenas y malas Por esto, es importante que el estudiante y el profesor distingan y separen el horario académico del personal y familiar, es decir, que se deben respetar los descansos durante la jornada escolar y el descanso después de terminar la jornada.

#### **REFLEXIONAR Y PRODUCIR**

**5**La modalidad de aprendizaje virtual ha permitido que los estudiantes puedan<br>reflexionar y producir contenido propio. Tomando en cuenta el uso de las tecr<br>ese conocimiento adquirido en el proceso de aprendizaje será una reflexionar y producir contenido propio. Tomando en cuenta el uso de las tecnologías, ese conocimiento adquirido en el proceso de aprendizaje será una gran oportunidad para compartirlo al mundo y seguir aprendiendo de otros compañeros que se encuentran en el mismo proceso.

### **BUENA COMUNICACIÓN**

El canal principal de comunicación entre familias – estudiantes – profesores – colegio, es el correo institucional.<br>Así que es importante que este medio sea usado para comunicarnos con cada uno de los miembros de la comuni Así que es importante que este medio sea usado para comunicarnos con cada uno de los miembros de la algunos docentes, tienen la función de agilizar la comunicación en casos específicos, pero no deben reemplazar para nada nuestro canal principal.

**Recordemos que la virtualidad hace uso de servicios y herramientas tecnológicas como medio, pero son los usuarios quienes deben hacer uso de forma correcta. Sólo nos hacemos daño a nosotros mismos al no aplicar bien las metodologías de la virtualidad.**

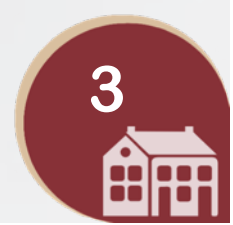

# **CORREO INSTITUCIONAL**

**C**ada uno de los miembros de nuestra comunidad cuenta con su correo ins0tucional. Estas cuentas de correo siempre han sido manejadas y administradas desde la Coordinación de Bienestar y Convivencia.

**L**as madres y los padres cuentan con un correo institucional para los dos. Está cuenta se crea con el primer y segundo apellido de la familia, ejemplo: rodriguez.rojas@canc.edu.co todo en minúscula y sin tildes. Esta cuenta y su contraseña temporal se envía a los correos personales de mamá y papá.

Los estudiantes cuentan con su propio correo institucional a partir del Segundo Ciclo. Está cuenta se crea con uno de los nombres y el primer apellido, ejemplo: carlos.rodriguez@canc.edu.co todo en minúscula y sin tildes. Esta cuenta y su contraseña temporal se envía también a los correos personales de mamá y papá.

### **VIDEO TUTORIAL PARA INGRESAR AL CORREO INSTITUCIONAL EN GMAIL**

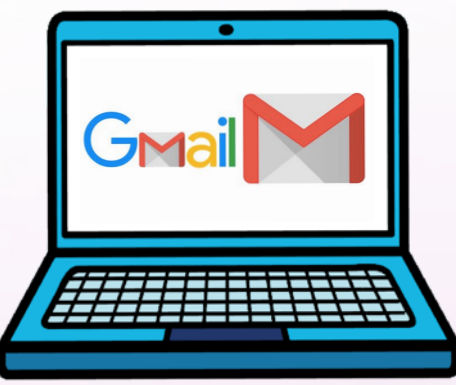

Para verlo, haz click en el enlace. https://youtu.be/4nWGDjpy-co

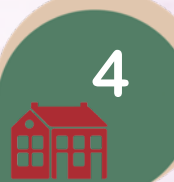

Si por alguna razón olvidas tu contraseña o pierdes el acceso a tu correo institucional, **recuerda que debes escribir a bienestar@canc.edu.co y con gusto te ayudaremos.**

# **QUÉ ES Y CÓMO USAR DRIVE**

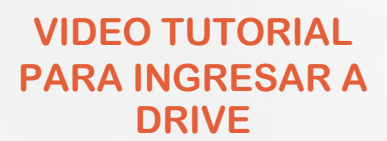

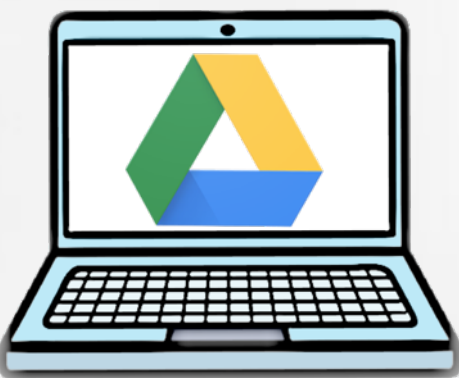

Para verlo, haz click en el enlace. https://youtu.be/ZdOhibZVU\_M

**D**rive es una herramienta de Google que cumple la función de ser un disco duro virtual para guardar archivos como documentos, fotos, historias, diseños, dibujos, grabaciones o vídeos, entre otras cosas.

**E**n la cuenta drive que nos da el colegio, tenemos espacio ilimitado de almacenamiento.

**T**odos nuestros archivos académicos o personales quedan guardados en la nube en completa seguridad y sin riesgo de perderlos.

**EN DRIVE PUEDES CREAR, GUARDAR Y COMPARTIR CUALQUIER TIPO DE ARCHIVO CON TUS COMPAÑEROS Y PROFESORES.**

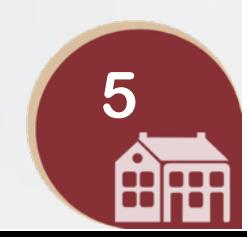

## **CLASSROOM DE GOOGLE**

**C**lassroom es la herramienta de Google para poder gestionar clases online y puede servir tanto para el aprendizaje presencial, a distancia o mixto.

### **VIDEO TUTORIAL PARA CLASSROOM**

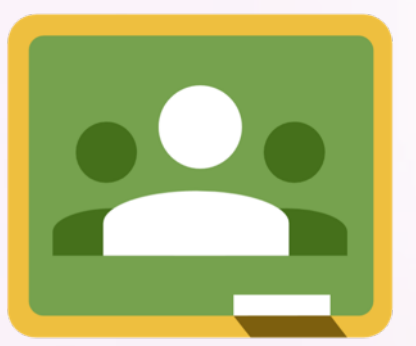

Para verlo, haz click en el enlace. https://youtu.be/KT4C5Oy5-Lk

**Classroom es fácil de utilizar pues incorpora métodos** de comunicación en tiempo real entre los profesores y sus alumnos.

**A**demás se une con drive, documentos, gmail, calendario y demás aplicaciones de google para que los estudiantes y profesores tengan en un mismo lugar todas las herramientas para responder al aprendizaje en línea.

**C**on Classroom hay interacción entre maestros y alumnos, ya que pueden compartir archivos, crear y entregar tareas y compartir cualquier tipo de material didáctico en formato digital.

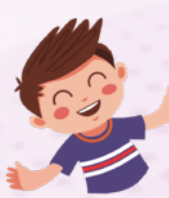

**Los estudiantes en classroom podrán acceder desde cualquier dispositivo a sus clases, a sus apuntes y a sus tareas asignadas.**

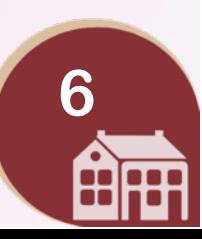

# **DOCUMENTOS DE GOOGLE**

**D**ocumentos de Google es un procesador de texto incluido como parte de la suite ofimática de software gratuita basada en la web de Google.

**E**s una aplicación muy parecida a word, en la que puedes crear y editar documentos de texto directamente en tu navegador de internet sin necesidad de tener programas instalados en tu computador.

**P**ueden trabajar una o varias personas al mismo tiempo en un archivo y todos los cambios se guardarán automáticamente. Y también puedes compartir tus documentos con quien quieras.

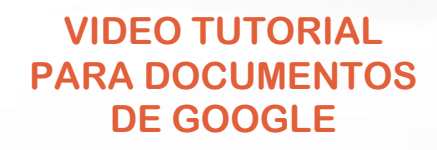

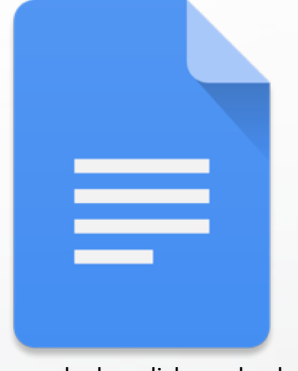

Para verlo, haz click en el enlace. https://youtu.be/xByq0fb9yw8

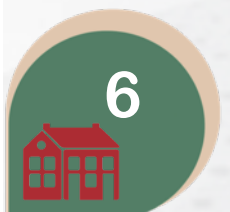

**Puedes trabajar en documentos donde y cuando quieras, incluso sin conexión. Todo se guarda automáticamente a medida que escribes.**

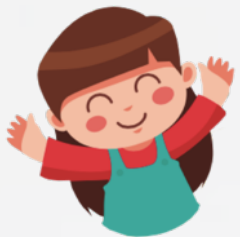

# **HOJAS DE CÁLCULO DE GOOGLE**

### **VIDEO TUTORIAL PARA HOJAS DE CÁLCULO**

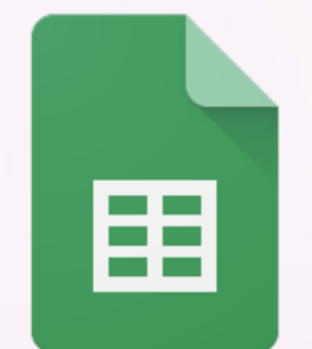

Para verlo, haz click en el enlace. https://youtu.be/zsV90P1bzMw

**H**ojas de Cálculo de Google es una aplicación de hojas de cálculo online que te permite crear hojas de cálculo y darles formato, así como trabajarla en simultáneo con otros usuarios.

**H**ojas de cálculo te permite ingresar datos u ordenarlos, ver gráficos, insertar fórmulas, obtener estadísticas al instante, insertar gráficos rápidamente y abrir, editar y guardar archivos de excel.

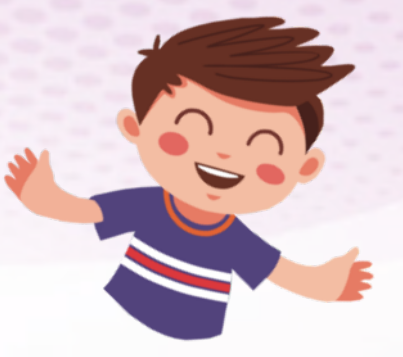

**Puedes trabajar en hojas de cálculo donde y cuando quieras, incluso sin conexión. Todo se guarda automáticamente a medida que escribes.**

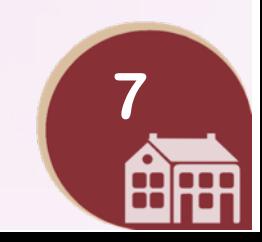

# **PRESENTACIONES DE GOOGLE**

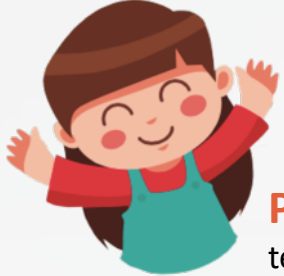

**P**robablemente en alguna ocasión hemos que tenido que realizar alguna presentación con diapositivas para exponer un tema. Google dispone de una herramienta que nos permite realizar estas diapositivas en la nube.

**L**as presentaciones de Google es **una herramienta que resulta de lo más ú4l para poder realizar presentaciones con diapositivas.** 

**C**on Presentaciones de Google, puedes crear tus presentaciones, modificarlas, colaborar en ellas en equipo y enseñarlas en cualquier parte. Google te ofrece una gran variedad de temas de presentación, cientos de fuentes, la posibilidad de insertar vídeos, animaciones y muchas más opciones.

### **VIDEO TUTORIAL PARA PRESENTACIONES DE GOOGLE**

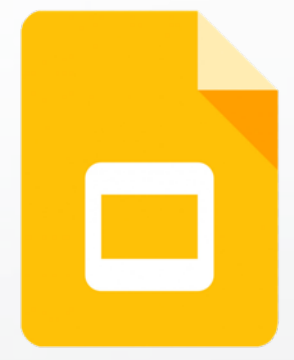

Para verlo, haz click en el enlace. https://youtu.be/oJRgec-u6LY

**8**

**Puedes trabajar en Presentaciones donde y cuando quieras, incluso sin conexión. Todo se guarda automáticamente a medida que escribes.**

## **MEET DE GOOGLE**

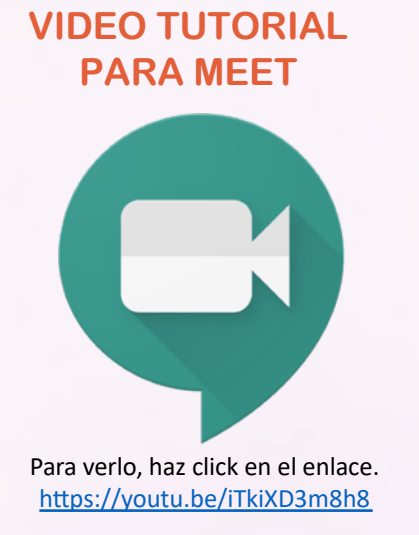

**M**eet es una aplicación de Google con la cual se hacen videollamadas en la escuela y en el trabajo.

**S**implemente se configura una reunión, se comparte un vínculo y listo. Con una administración inteligente de participantes y una interfaz rápida y ligera, realizar videollamadas con varias personas es muy sencillo.

**M**eet está completamente integrado con G Suite, por lo que puedes unirte a las reuniones directamente desde un evento de Calendario o una invitación de correo electrónico.

**Para tus clases a través de videoconferencia, te llegará la invitación por correo electrónico o por Calendario de Google.**

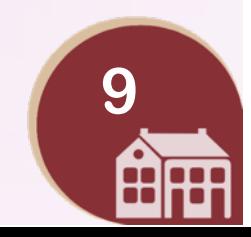

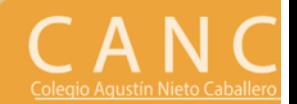

**ESPERAMOS QUE ESTE MANUAL TE HAYA ENSEÑADO MUCHO Y QUE TODO LO APRENDIDO LO PONGAS EN PRÁCTICA**

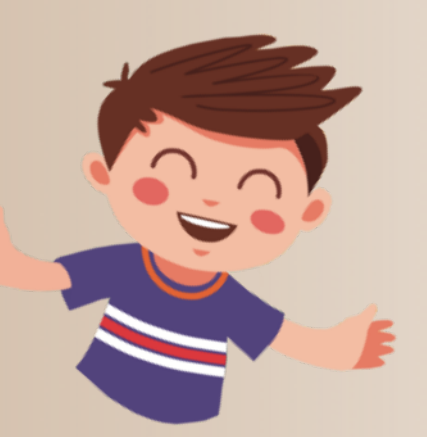

Creado por José Herney Repizo Correa – Coord. de Bienestar y Convivencia